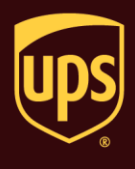

The End of Day process transmits your shipment information to UPS and prints the reports required by your UPS driver.

## **To run the End of Day process:**

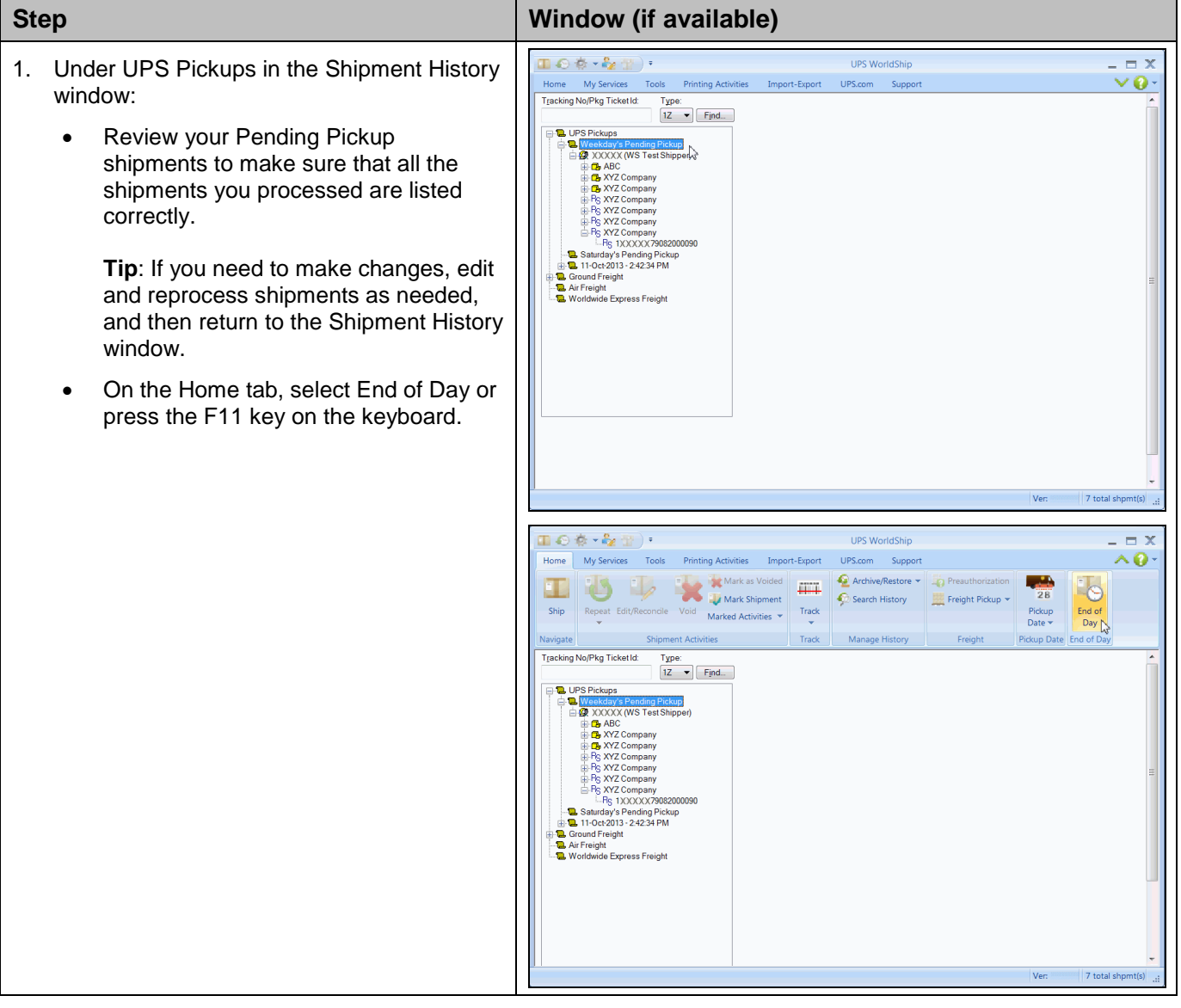

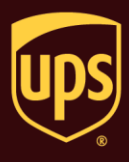

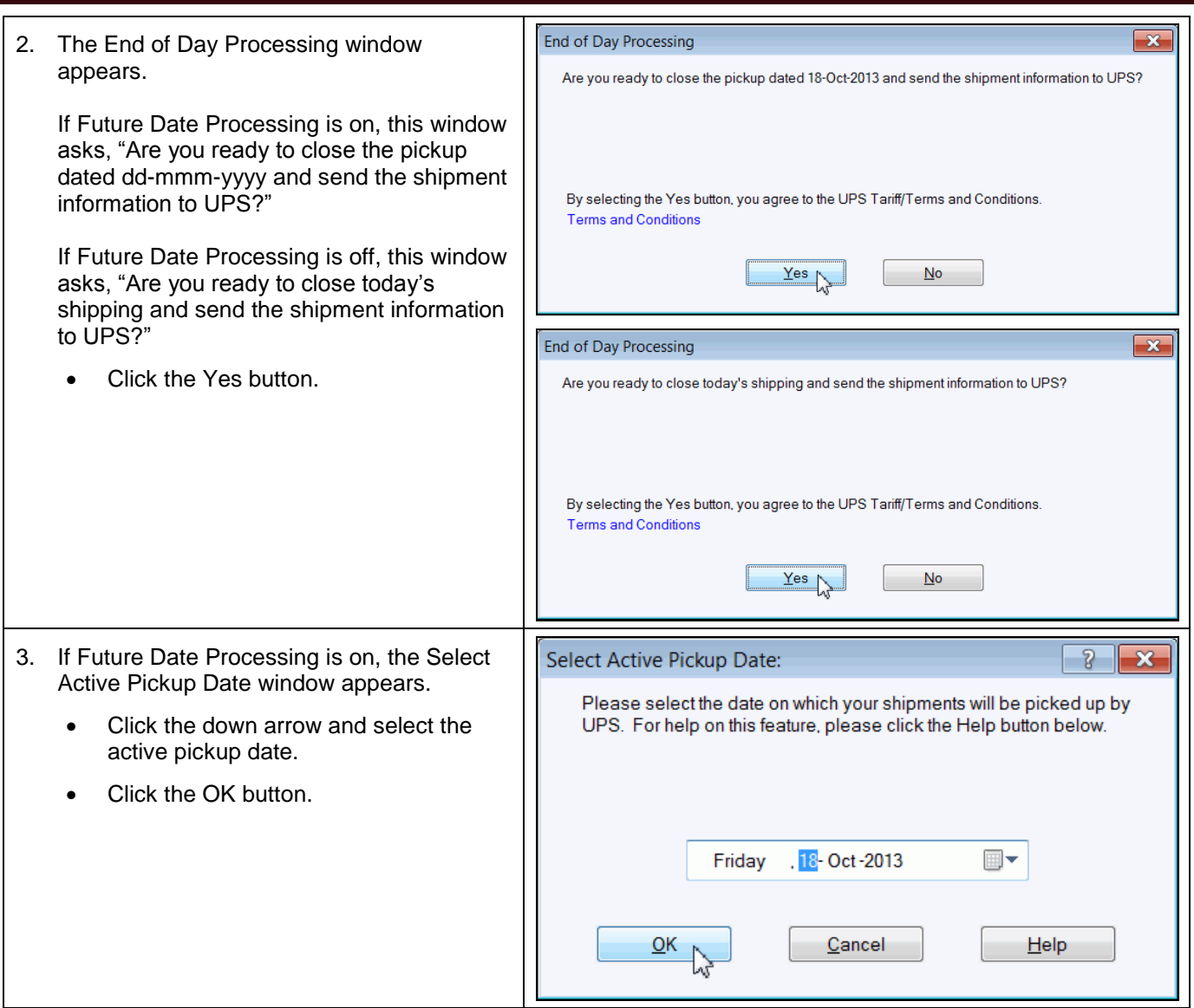

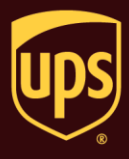

4. Your shipment information is transmitted to UPS.

Select the date and time entry under UPS Pickups and verify the following:

- The package level detail (PLD) from the End of Day process is identified by date and time under UPS Pickups.
- The status bar in the lower right shows "Data Sent."

**Tip:** If the message "Data Not Sent" appears on the status bar or the message NOT SENT appears in red next to the date and time entry, you need to resend the data.

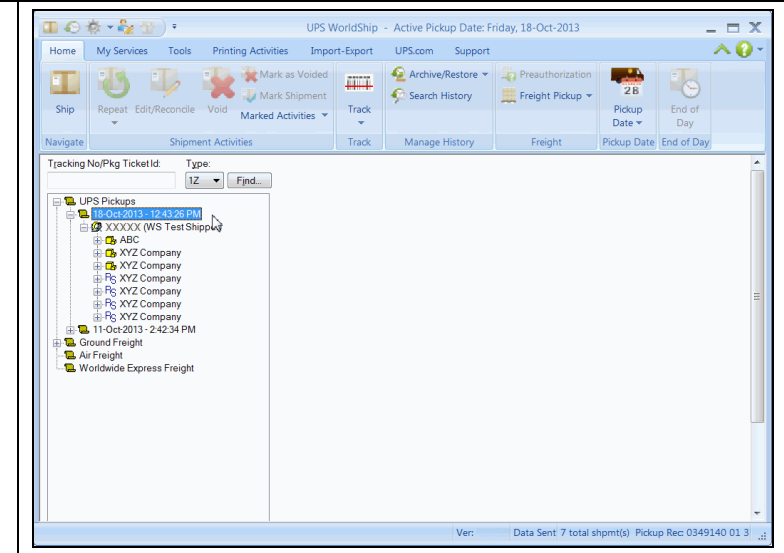

## **Notes:**

- Remember to process your reports and give any necessary reports to your UPS driver.
- If you process additional shipments on a day for which you have already completed the End of Day process, simply repeat the process to transmit your PLD to UPS and print the reports. Remember to give your UPS driver all the reports generated for the day's shipments (one set for each End of Day process).
- If today is a weekday, the pickup date is set to today for all pickups, and the Saturday Pickup shipment option is cleared for all Saturday shipments.
- If today is Saturday or Sunday and the active pickup date is a weekday, the pickup date is changed to Monday.
- If today is Saturday and the active pickup date is Saturday, the pickup date is set to today.
- You cannot select Sunday as an active pickup date.